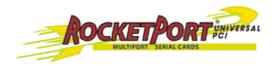

### Diagnostics and Utilities for RocketPort PCI and uPCI

#### **Hardware Diagnostics**

You can create a *Diagnostic* diskette or CD to:

- Confirm that the hardware is functioning.
- Determine resolutions to conflicts during installation.
- Perform a stress test on the ports. For example, you may want to run the diagnostics stress test overnight to evaluate a possible problem. You will need loopback plugs for each port that you want to test.

#### **Bootable CD**

- 1. Copy the <u>.iso file</u> to a temporary location.
- 2. Burn the image to a CD-ROM.
  - **Note**

An .iso file cannot be copied onto a CD but must be burned using an application that burns the image to the CD. If you do not have an application available, you can use this <u>freeware application</u>.

- 3. To run the diagnostic, you will need at least one loopback plug. A loopback plug was shipped with the RocketPort Universal PCI. To build a loopback plug, see the <u>RocketPort Universal PCI Hardware Installation Guide</u> Rev F.
- 4. To start the diagnostic, reboot your system with the Diagnostics CD in the drive and follow the instructions in the diagnostic.
  - Note

If the *Diagnostic* CD does not boot the PC, you may need to change your BIOS settings so that the PC can boot from a CD drive.

#### **Bootable Diskette**

Use the following procedure to create a bootable diskette.

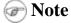

This procedure requires one blank diskette.

- 1. Copy the <u>diskette image file</u> to a temporary location.
- 2. Execute Rawrite.exe.
- 3. When prompted for a file name, enter the diskette image file name; for example: 1800056g.i
- 4. To run the diagnostic, you will need at least one loopback plug. A loopback plug was shipped with the RocketPort Universal PCI. To build a loopback plug, see the <u>RocketPort Universal PCI Hardware Installation Guide</u> [Rev F].
- 5. To start the diagnostic, reboot your system with the diskette in the drive and follow the instructions in the diagnostic.

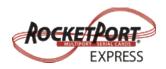

### **Diagnostics and Utilities for RocketPort Express**

### **Hardware Diagnostics**

You can use the *Diagnostic* CD shipped with the RocketPort EXPRESS to:

- Confirm that the hardware is functioning.
- Determine resolutions to conflicts during installation.
- Perform a stress test on the ports. For example, you may want to run the diagnostics stress test overnight to evaluate a possible problem. You will need loopback plugs for each port that you want to test.

In the event that you cannot locate the *Diagnostic* CD shipped with the product, copy the <u>.iso</u> <u>file</u> to a temporary location and then burn the image to a CD-ROM. It is recommended that you download this current <u>.iso</u> <u>file</u> instead of using the CD included with the RocketPort.

# **Note**

An .iso file cannot be copied onto a CD but must be burned using an application that burns the image to the CD. If you do not have an application available, you can use this <u>freeware application</u>.

To run the diagnostic, you will need at least one loopback plug. A loopback plug was shipped with the RocketPort EXPRESS. To build a loopback plug, see the RocketPort EXPRESS User Guide Rev D.

To start the diagnostic, reboot your system with the Diagnostics CD in the drive and follow the instructions in the diagnostic.

# Note

If the *Diagnostic* CD does not boot the PC, you may need to change your BIOS settings so that the PC can boot from a CD drive.

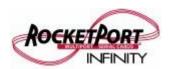

### **Diagnostics and Utilities for RocketPort Infinity**

### **Hardware Diagnostics**

You can use the Diagnostic CD shipped with the RocketPort INFINITY to:

- Confirm that the hardware is functioning.
- Determine resolutions to conflicts during installation.
- Perform a stress test on the ports. For example, you may want to run the diagnostics stress test overnight to evaluate a possible problem. You will need loopback plugs for each port that you want to test.

In the event that you cannot locate the *Diagnostic* CD shipped with the product, copy the <u>.iso</u> <u>file</u> to a temporary location and then burn the image to a CD-ROM. It is recommended that you download this current <u>.iso file</u> instead of using the CD included with the RocketPort.

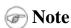

An .iso file cannot be copied onto a CD but must be burned using an application that burns the image to the CD. If you do not have an application available, you can use this <u>freeware</u> application.

To run the diagnostic, you will need at least one loopback plug. A loopback plug was shipped with the RocketPort INFINITY. To build a loopback plug, see the <u>RocketPort INFINITY User Guide</u> [Rev D].

To start the diagnostic, reboot your system with the Diagnostics CD in the drive and follow the instructions in the diagnostic.

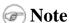

If the *Diagnostic* CD does not boot the PC, you may need to change your BIOS settings so that the PC can boot from a CD drive.